## **Yale Budgeting Tool (YBT)**

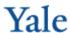

## Financial Planning - Adding a New PTAO Block

In the example below, entering a new PTAO block will help you plan for a new funding source which is about to come.

- On the Axiom ribbon, select Add New Row(s) > Insert New CM Lines > Insert a New PTAO.
  - A New PTAO block is added at the bottom of the worksheet.
- Enter the Project\_Task, Award and Org.

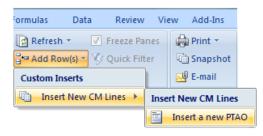

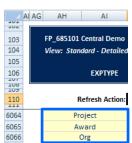

- 3. Build out the various sections as needed, using the links provided in each section to add revenue, non-labor expense and transfers.
  - Use the PTAO block to plan expenses, revenues, and transfers.

## **Need Assistance?**

If you cannot install or open YBT, please call the ITS help desk at **203.432.9000**.

For questions and issues about specific YBT functions or data,

- Email <u>ybtsupport@yale.edu</u> or
- Call the YBT help desk at 203.436.5929

System documentation and training materials can be found on the **YBT home page**, as well as at

http://yalebiz.yale.edu/yalebudgeting-tool.